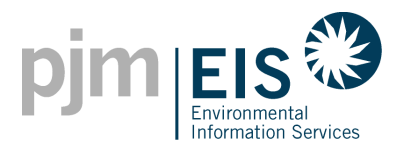

# **Selling your House??**

If you are in the process of selling your house or have recently sold your house here are some things you should know.

- **1. Complete the Transfer Ownership Request Form**
	- You will need to complete and sign the Seller portion of the [Transfer Ownership Request](https://pjm-eis.com/-/media/pjm-eis/documents/system-ownership-transfer-request.ashx)  [Form.](https://pjm-eis.com/-/media/pjm-eis/documents/system-ownership-transfer-request.ashx) The buyer is responsible for completing and signing the Buyer portion. (Note: the party who will be managing the system within GATS (i.e. Buyer or Aggregator) should submit the completed form to the GATS Administrator.

# **2. Report your final Meter Reading**

 Be sure to enter in your last meter reading as of the closing date in order to receive any generation credit that you are entitled to receive. In the event that a final reading is not available, the seller may not be able to claim unprocessed generation from the last processed meter reading in GATS.

### **3. Sell any remaining SRECs**

 You may continue selling RECs that are in your GATS Account after the system is transferred.

### **4. Close your GATS Account**

- You should notify the GATS Administrator when your GATS account can be closed.
- The GATS Administrator will deactivate the account if no RECs are remaining to sell when the system is transfer is processed.

# **Buying a House?**

If you are purchasing a house there are some things you will need to do in order to be able to take ownership of the Renewable Energy Credits (RECs).

#### *I will be managing the System on my Own*

- **1. Create a GATS Account**
	- Create an account by going to [www.pjm-eis.com](http://www.pjm-eis.com/)
	- In the left-hand corner click on "**Not A Member? Register Here**"
	- Complete the form and click for submittal; activate the account via the link sent via email.
	- You will receive an email after the GATS Administrator approves the GATS Account.
- **2. Complete the Transfer Ownership Request Form**
	- You will need to complete and sign the Buyer portion of the [Transfer Ownership](https://pjm-eis.com/-/media/pjm-eis/documents/system-ownership-transfer-request.ashx)  [Request Form.](https://pjm-eis.com/-/media/pjm-eis/documents/system-ownership-transfer-request.ashx) The seller is responsible for completing and signing the Seller Portion. Email this form to the GATS Administrator [\(GATSAdmin@pjm-eis.com\)](mailto:GATSAdmin@pjm-eis.com).

#### **3. Submit Amendments to the State(s)**

 Some states require Amendments to their data before we can accept the Transfer Request.

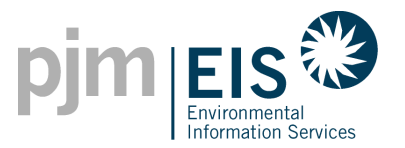

- If your system is certified in Delaware, Maryland, Ohio, Pennsylvania or the District of Columbia you will need to reach out them to find out their process for submitting an amendment.
- Visit the [Program Information](https://pjm-eis.com/program-information) section on the PJM EIS Website for their contact information
- **4. GATS Administrator transfers the System**
	- The GATS Administrator will complete the ownership transfer once the following is completed:
		- o The GATS Administrator is notified that the GATS Account is approved
		- o All the proper signatures are provided
		- o The last meter reading from the Seller is processed in GATS
		- o State Amendments are confirmed if applicable
	- The GATS Administrator will notify you that the transfer has been completed
- **5. Begin Reporting your Monthly Meter Readings**
	- You can now begin reporting your meter readings within GATS. Readings MUST come from a Solar Production Meter or an Online Monitoring System.
		- o You can find Solution Aids within your GATS Account that provide specific instructions on how to report your monthly meter readings.
			- $\triangleright$  Log into your GATS Account
			- $\triangleright$  Select "Training" from the blue banner
			- $\triangleright$  Select "GATS Solution Aids"
			- $\triangleright$  Select "Reporting Generation Data Manually"

(**Note:** The GATS Administrators cannot provide guidance on how to read your production solar meter. Please reach out to the seller or the installer for assistance on reading the meter.)

# *I have an Aggregator managing the System on my behalf*

- **1. Complete the Transfer Ownership Request Form**
	- You will need to complete and sign the Buyer portion of the [Transfer Ownership](https://pjm-eis.com/-/media/pjm-eis/documents/system-ownership-transfer-request.ashx)  [Request Form.](https://pjm-eis.com/-/media/pjm-eis/documents/system-ownership-transfer-request.ashx) The seller is responsible for completing and signing the Seller Portion.
- **2. Complete the GATS Schedule A**
	- A [Schedule A](https://pjm-eis.com/-/media/pjm-eis/documents/schedule-a.ashx) will also be required. A Schedule A assigns rights to your Aggregators to manage your system on your behalf within their own GATS Account.
- **3. Provide Forms to Aggregator**
	- Provide both the Transfer Ownership Request Form and the Schedule A to your Aggregator so that they can complete the transfer ownership process on your behalf.

\*\* The GATS Administrator may request, at any time, additional documentation needed to validate a claim of ownership of a system or the Renewable Energy Credits (RECs).